New Cruise System

–

# Marine Facilities Planning (MFP) How to become a user of MFP and how to develop a cruise application for UoB, UoT, NP, NORD or NMA cruises with IMR operated vessels

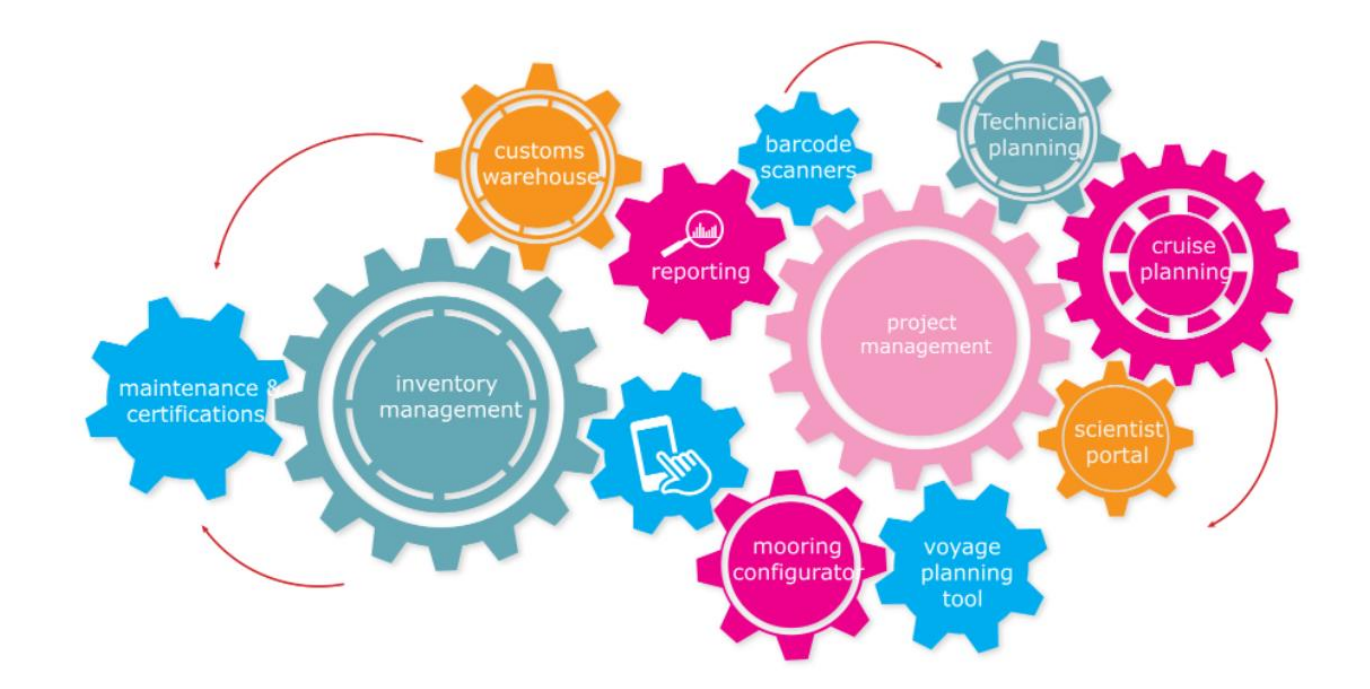

# MFP user institutions development

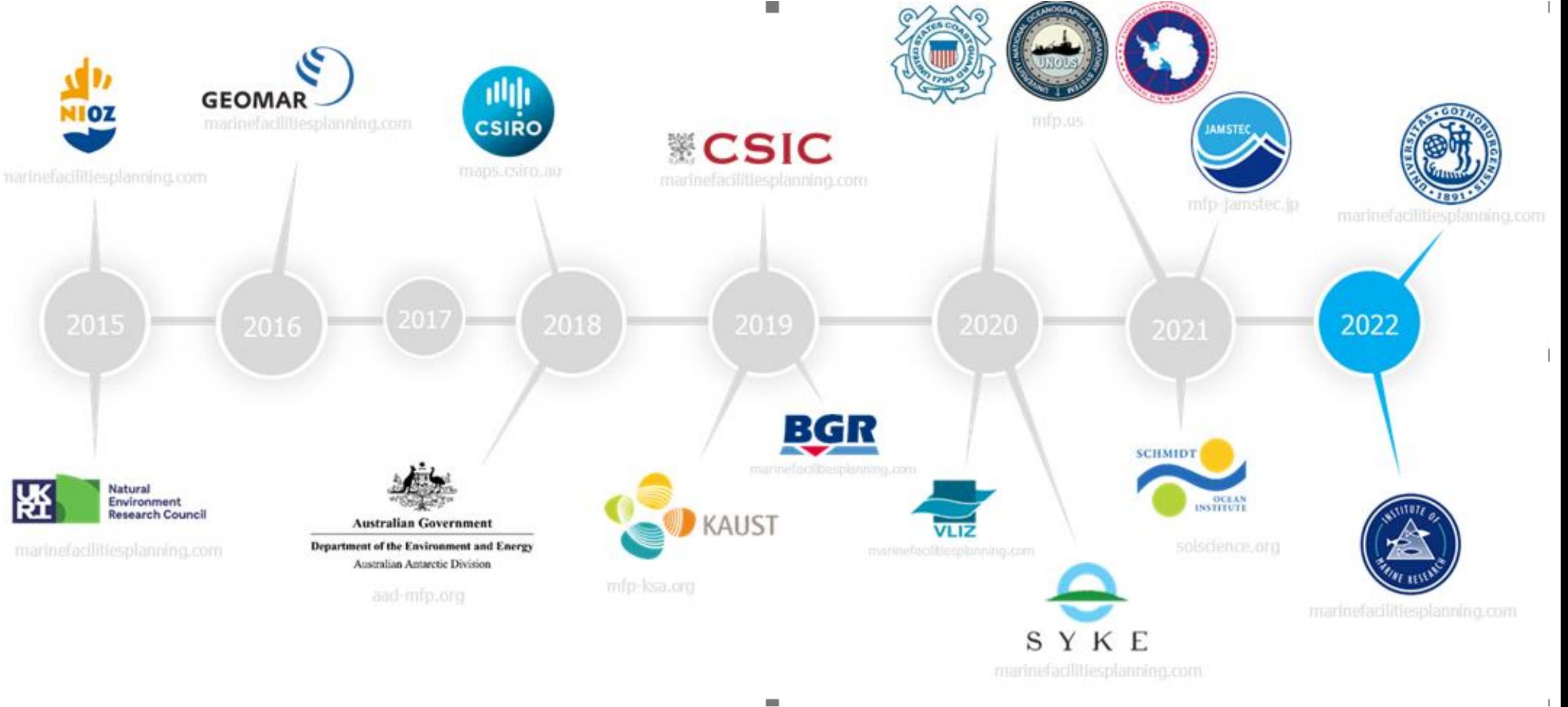

## MFP modules

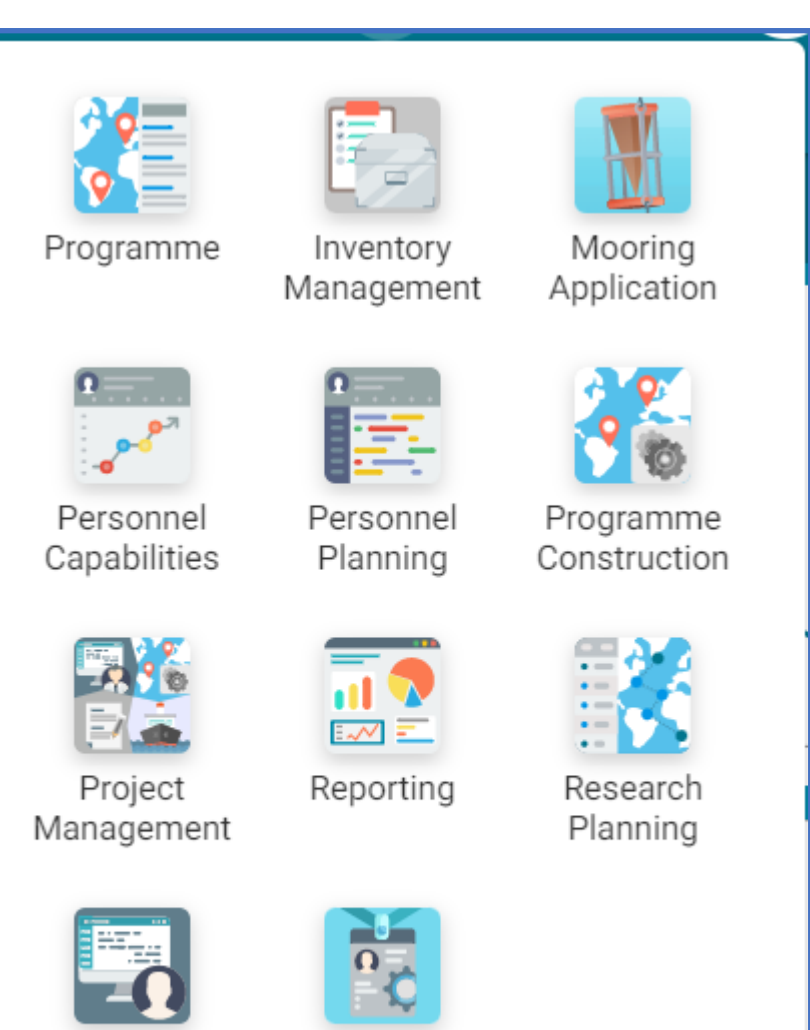

User

Management

Scientist

Portal

Note:

Most of the text is currently in English since the SW developers are situated in the Netherlands.

A Norwegian version or an English/Norwegian will be implemented later.

### Crusie applications and Cruise Programming year -1

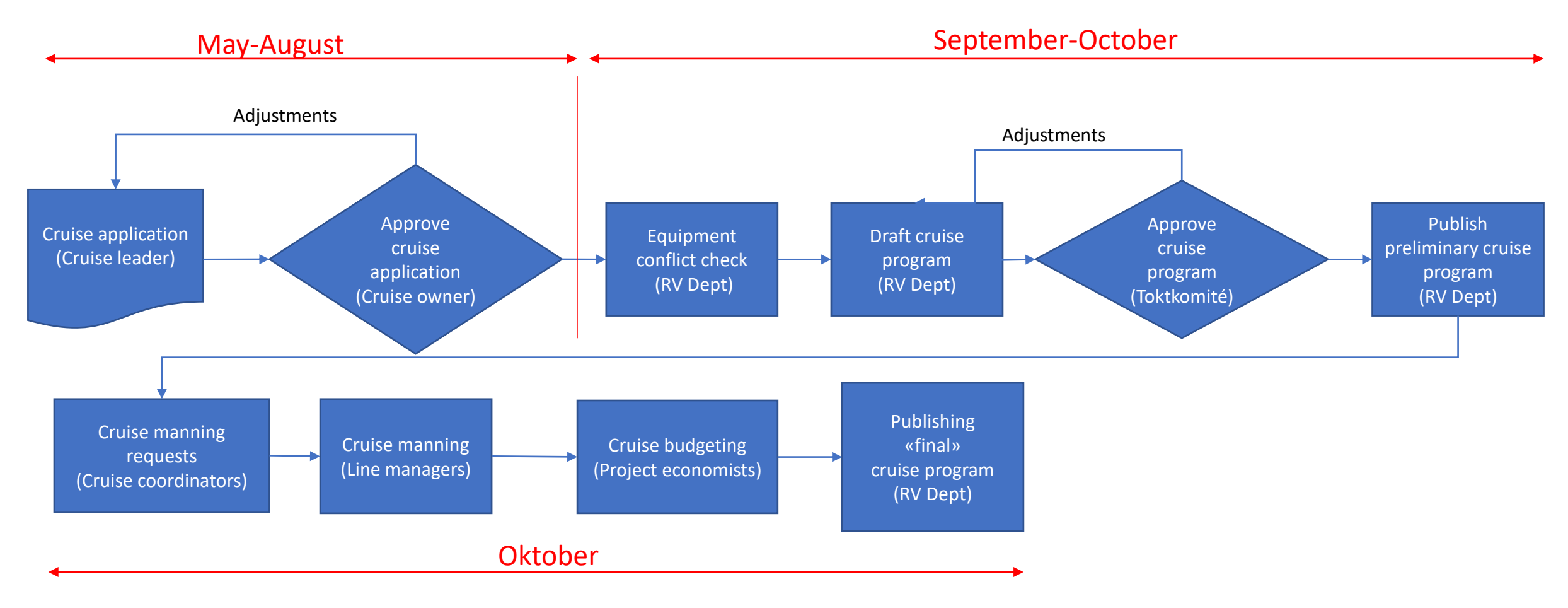

#### Cruise Planning and Execution, November år-1 – Desember år 1

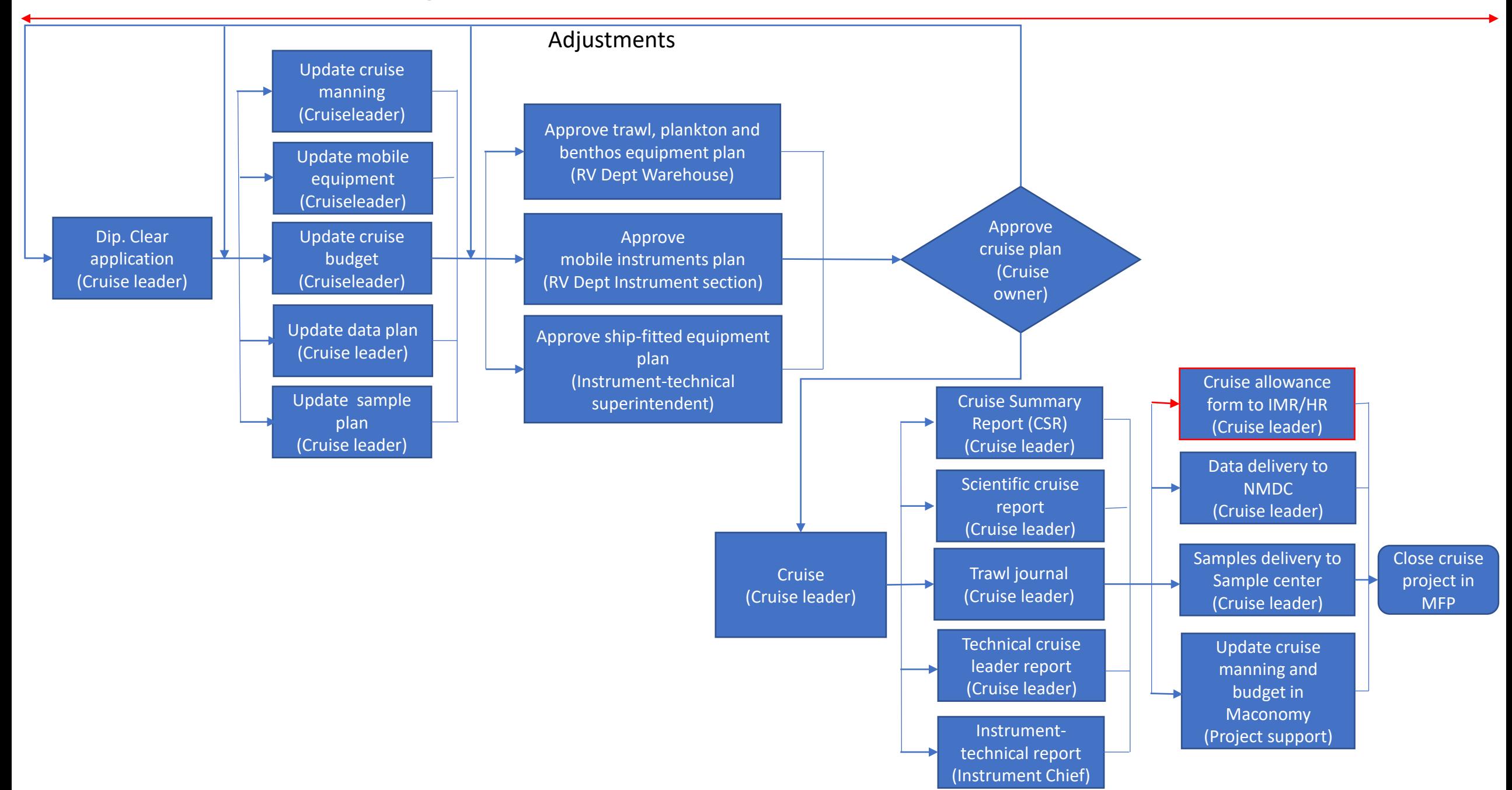

# Log in page https://marinefacilitiesplanning.com/login Request an Account

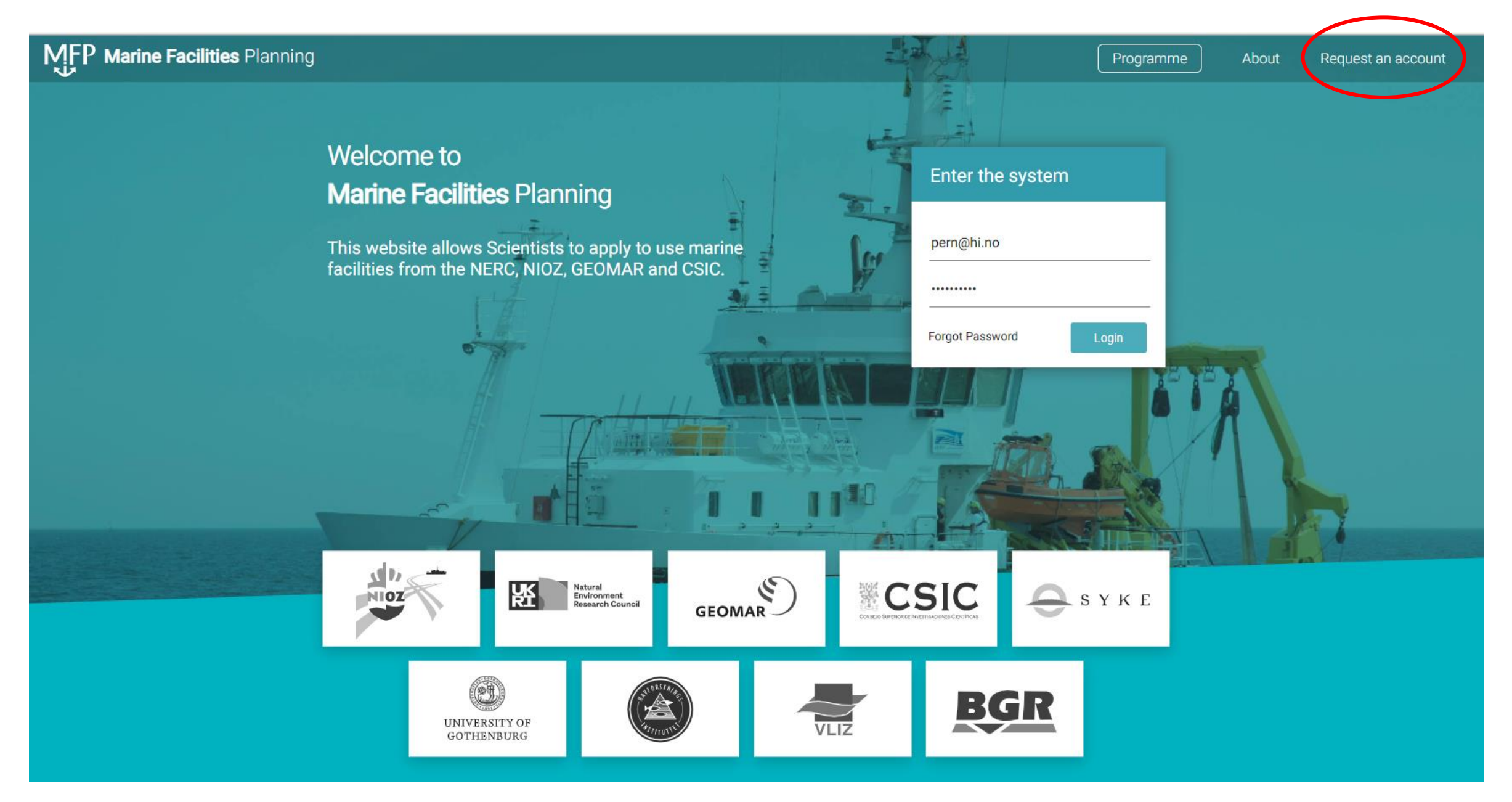

### Account Request Template

### Choose **+** «UiB, UiT, NP, NORD, Kartverket)»

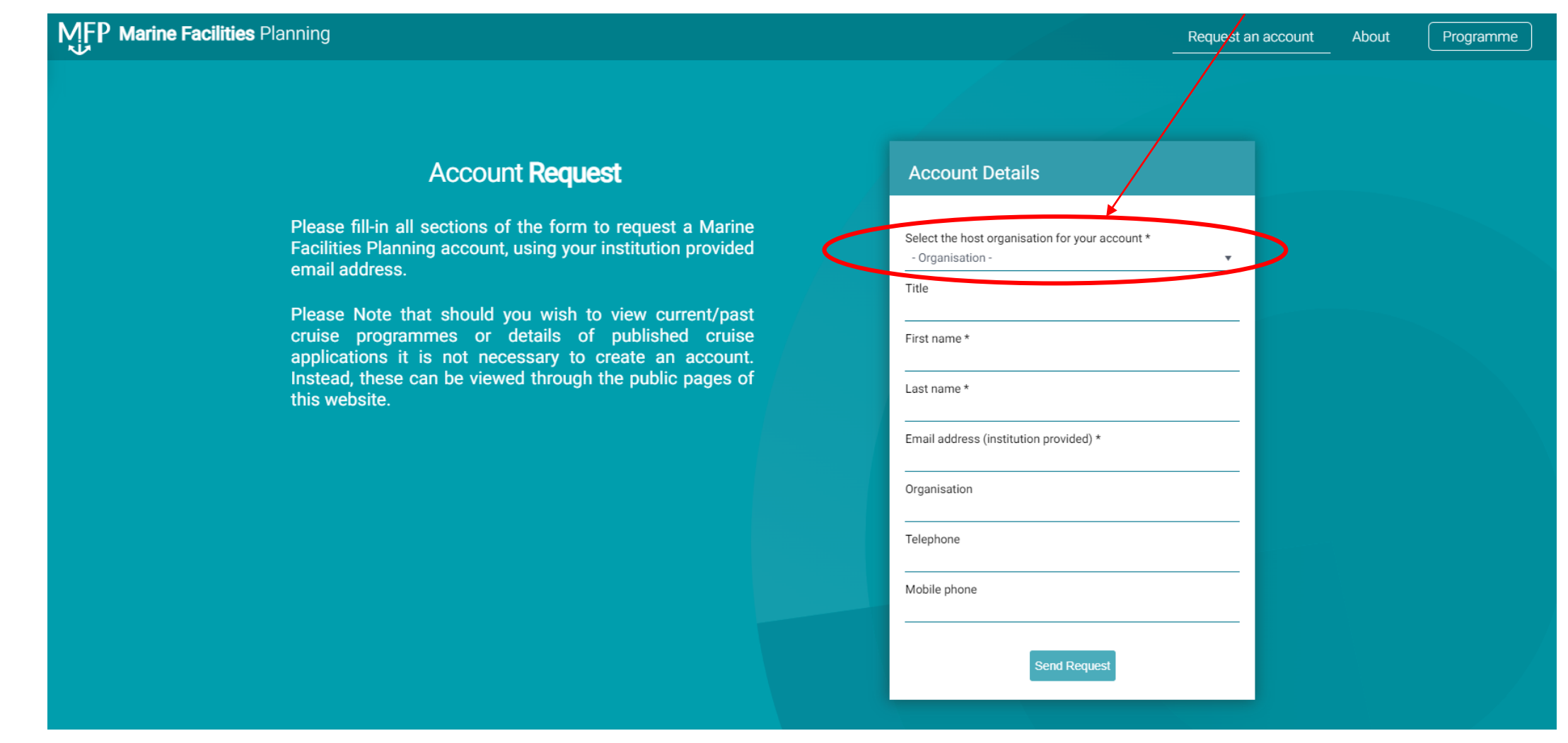

## Start page

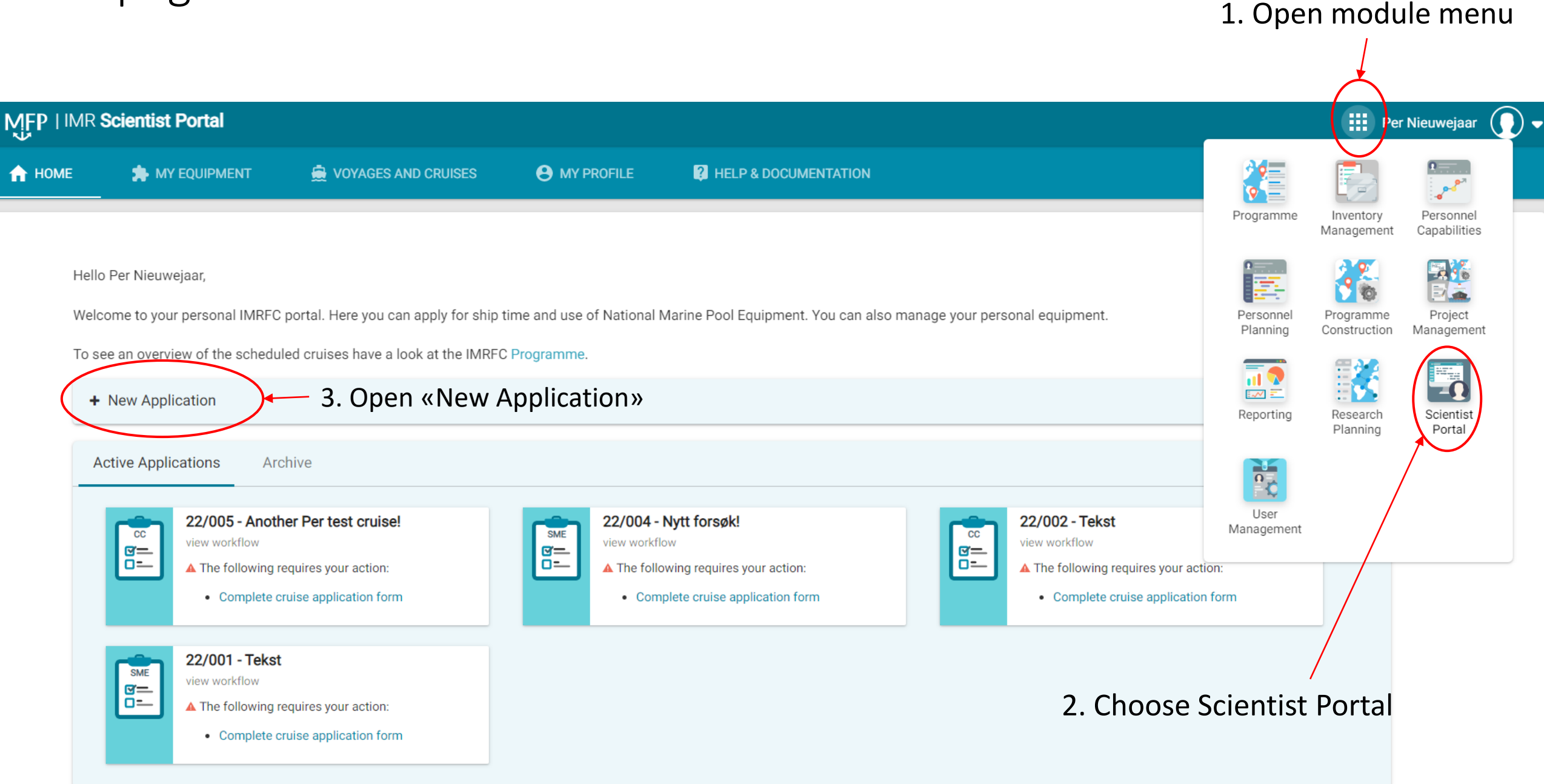

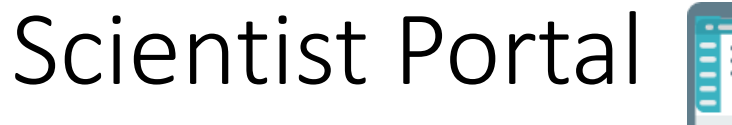

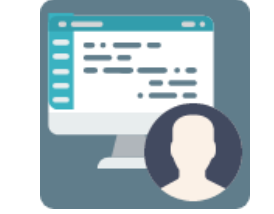

#### The Scientist Portal is used to create a Cruise Application, either for cruises on IMR operated vessels or charter vessels (IMR only)

Hello Per Nieuwejaar,

Welcome to your personal IMRFC portal. Here you can apply for ship time and use of National Marine Pool Equipment. You can also manage your personal equipment.

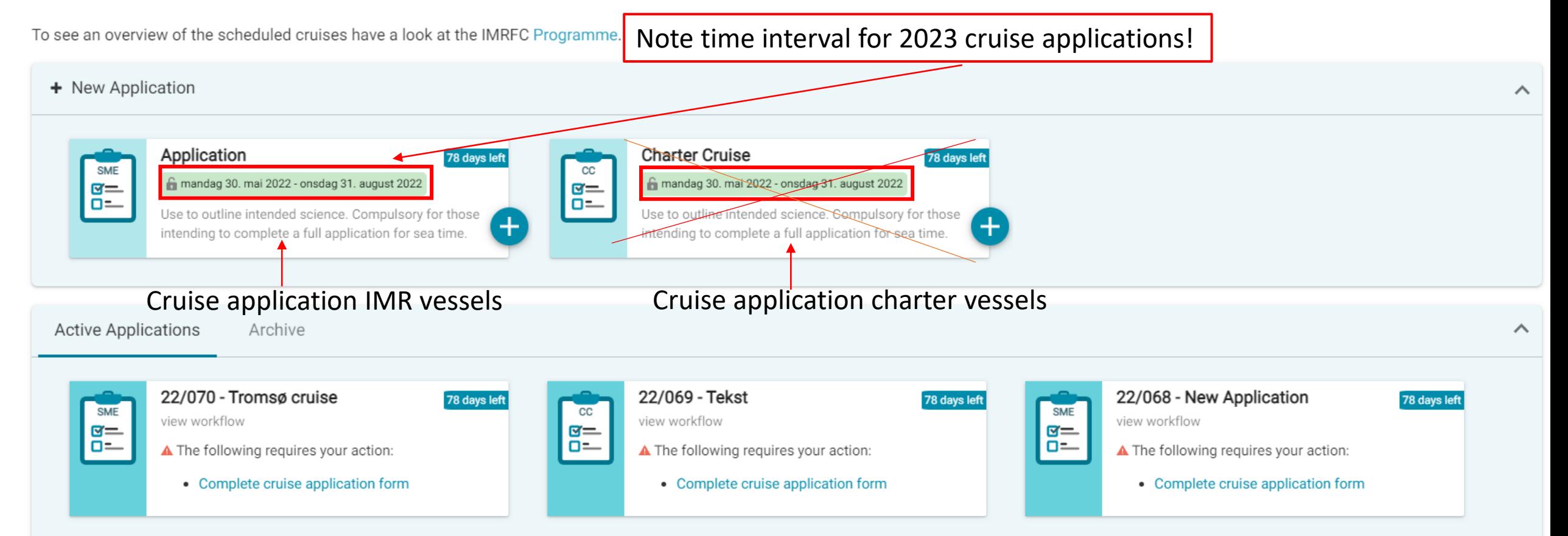

### Application note

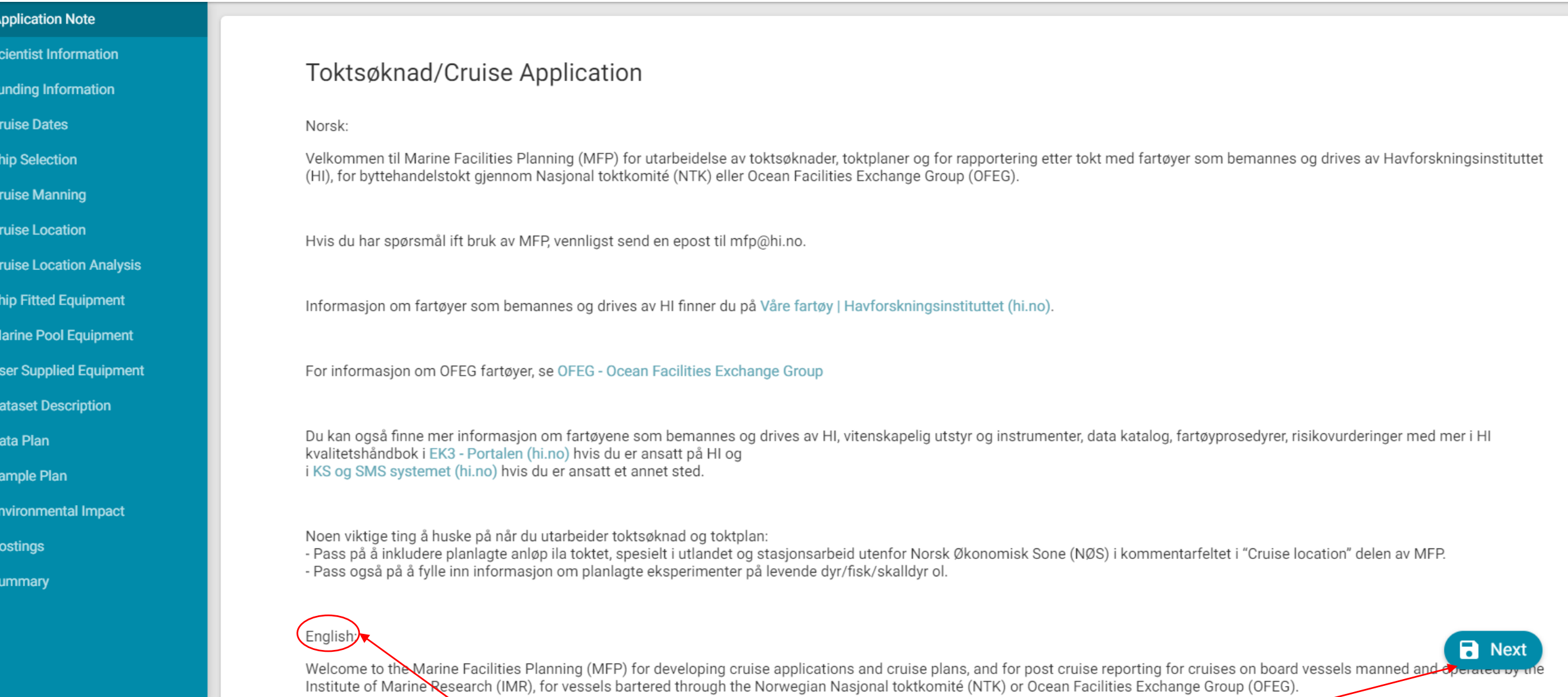

### English text in the lower part of the page! Push Next to og to the next page

## Scientist Information (1) – Cruise Application IMR vessels

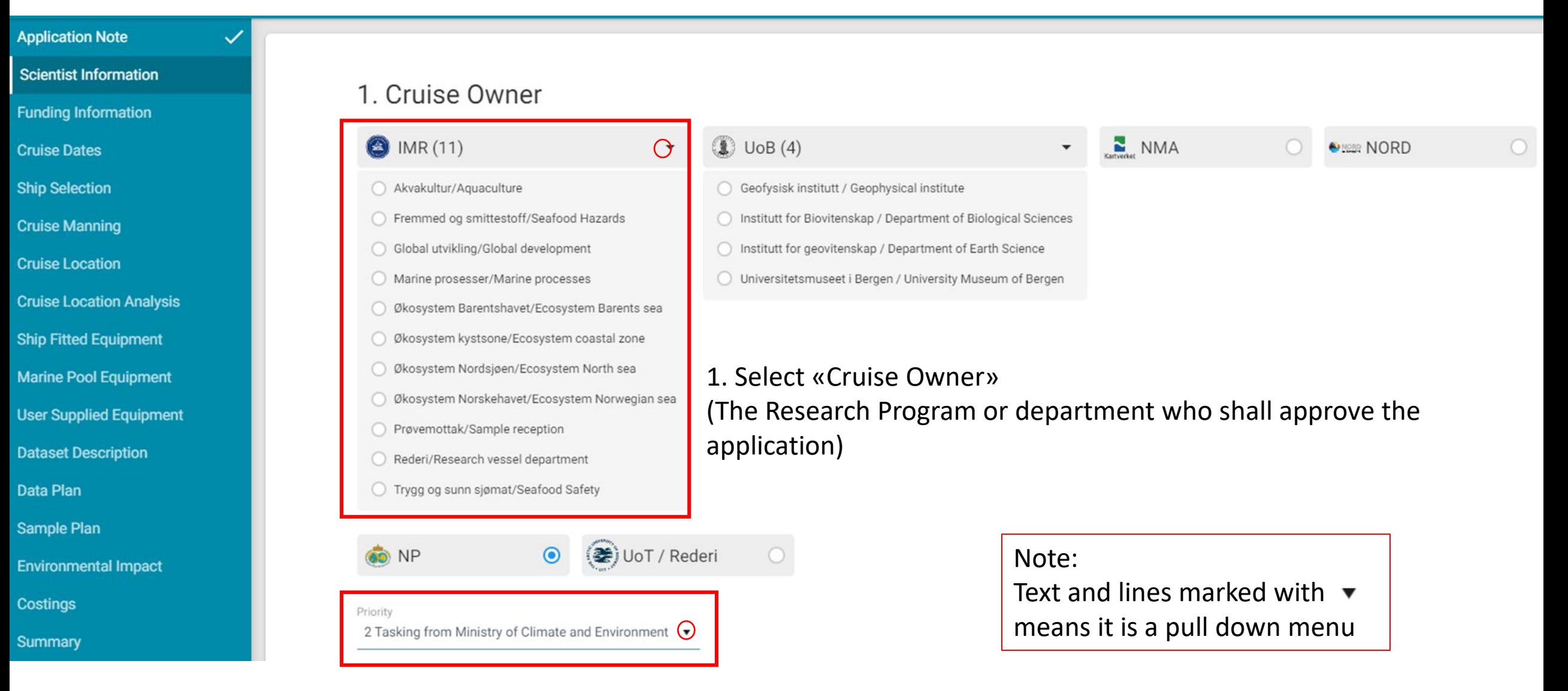

2. Suggest IMR priority (will be finally decided by the Cruise Owner)

## Scientist Information (3)

### 4. Description Of Research Project

A description of the research project to be carried out during the cruise must be provided. Please type or paste this information into the text area below. This project description will be used when Œ creating the Programme.

 $0/400$ 

### 5. Principal Investigator

#### Please check your details. You can change your profile on the main page. A

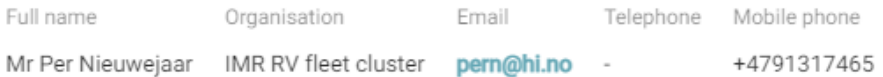

### 6. Chief Scientist

 $\pmb{\mathrm{v}}$ 

Please define an alternate Chief Scientist (CS) if you do not intend to sail. The CS will also be able to edit this application and must be registered on the system A

**B** Next

Do you want an alternate CS?

### Funding Information

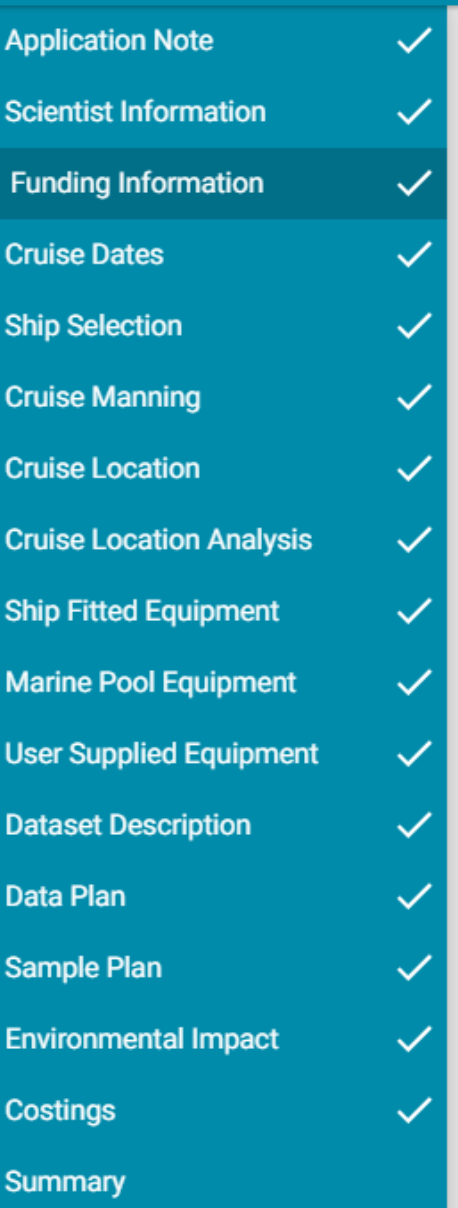

### 1. Joint Cruises

Cooperation  $No \t v$ 

### 2. Obligations

External Obligations

#### Add external obligations, e.g. commitments towards NFR. A

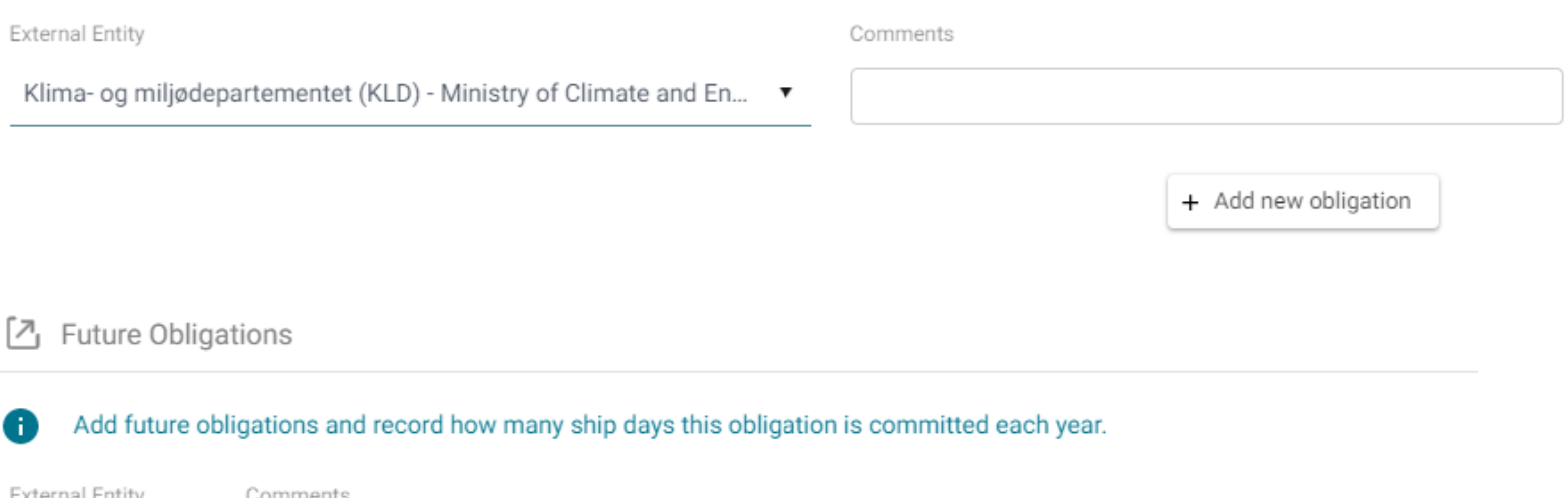

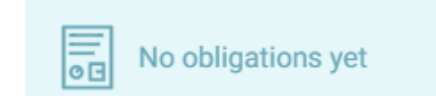

## Cruise dates

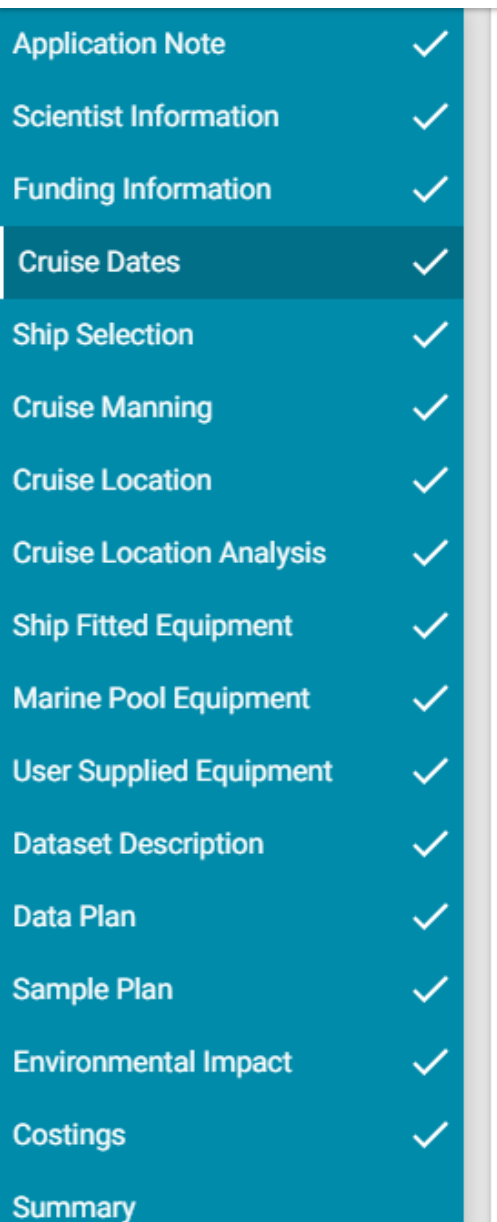

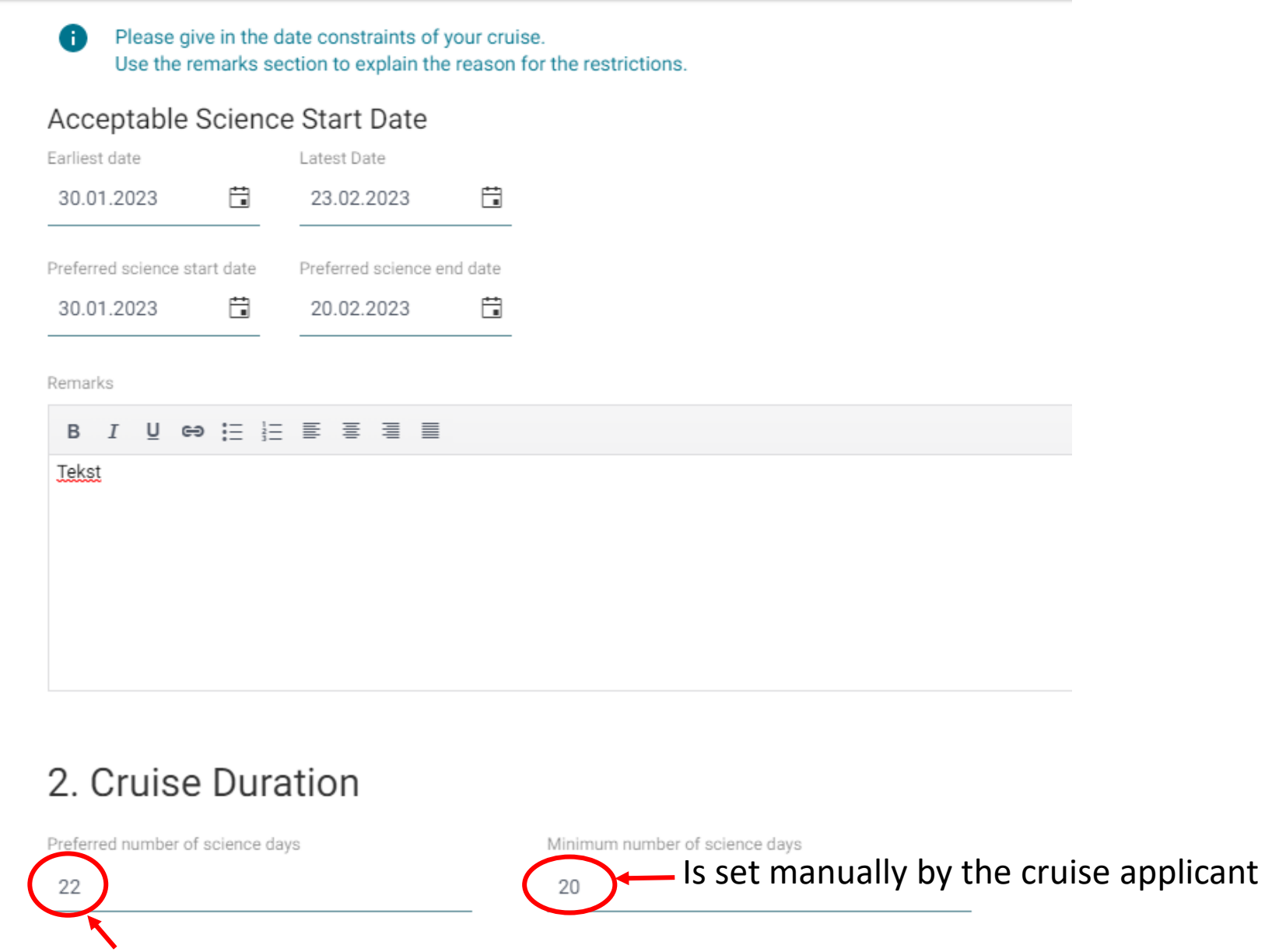

Number of days is set automatically based on calendar dates for «Preferred science start/end date»

### Ship selection - IMR vessels

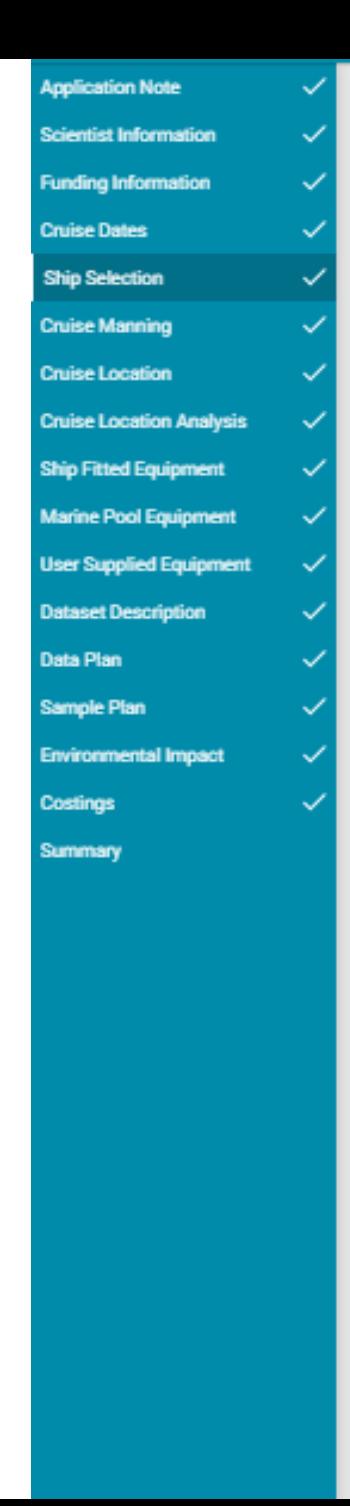

#### 1. Ship Requirement

o Please define your preferred research ship. Leave this field empty if no specific ship is required.

Preferred Ship

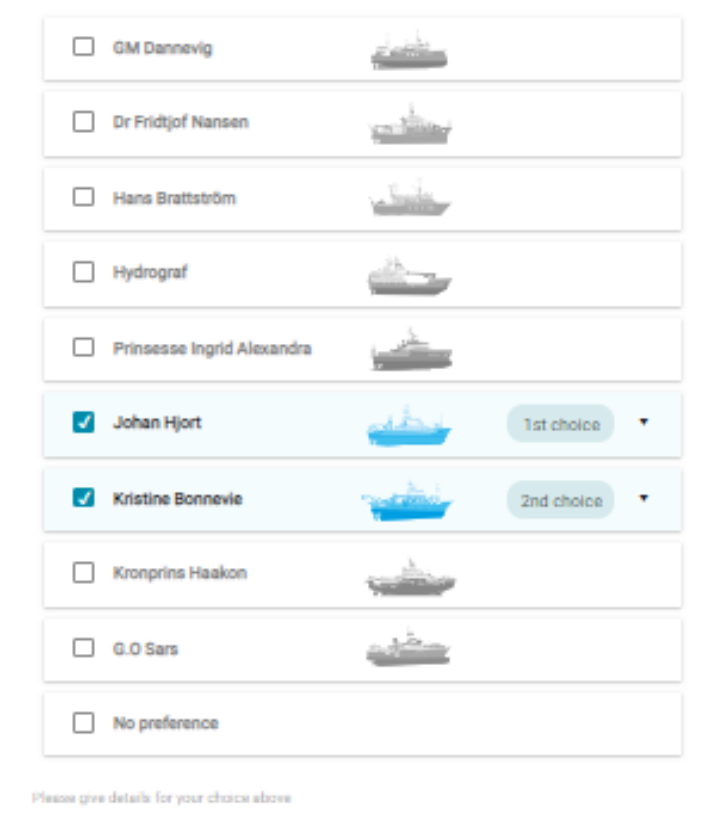

B J U H 注注图 要 查 图

Here additional information such as reason for selction of vessel(s), why number of cruise days will vary depending on which vessel is allocated, ice going capabillity etc.

## **Cruise Manning**

Use +  $og$  – buttons to indicate number of participants in each category

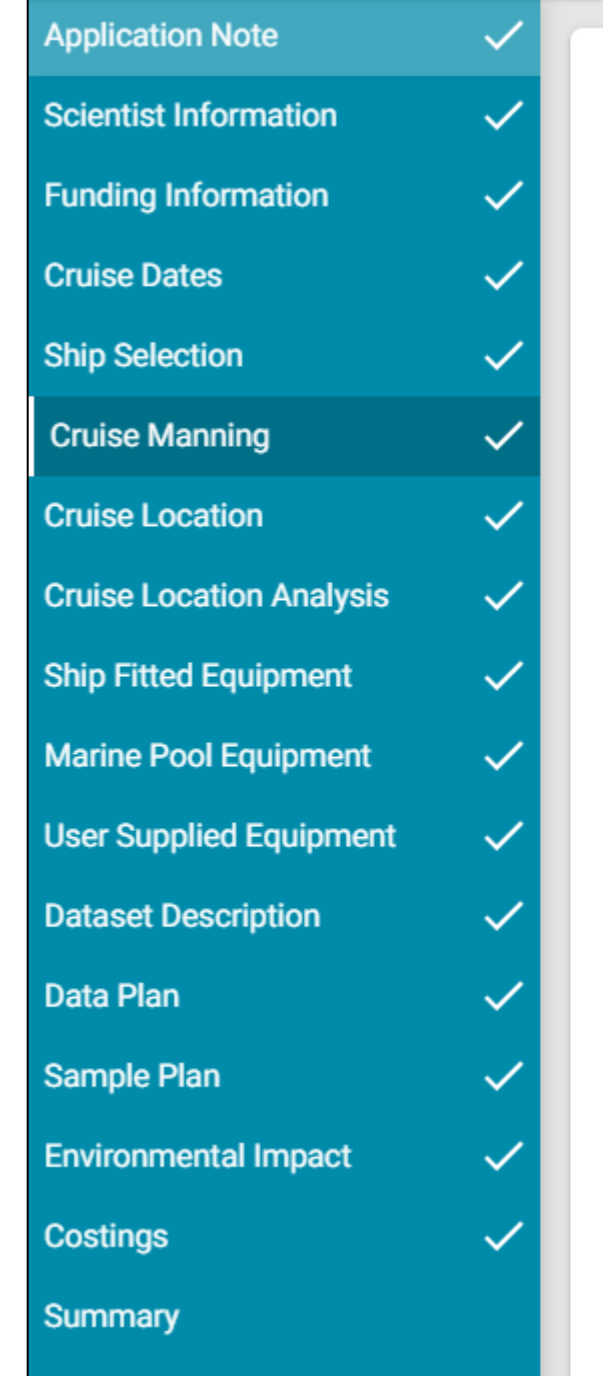

#### **Cruise Manning Berths** l e **Principal Investigators Project Staff**  $\bullet$  $\boldsymbol{6}$ **Students**  $\bullet$  $5\phantom{.0}$  $\bullet$ **Specialist Technicians**  $\sqrt{3}$  $\bullet$ Other  $\mathbf{2}$ **TOTAL** 17

## Cruise location  $(1)$  – Valg av start og slutthavn

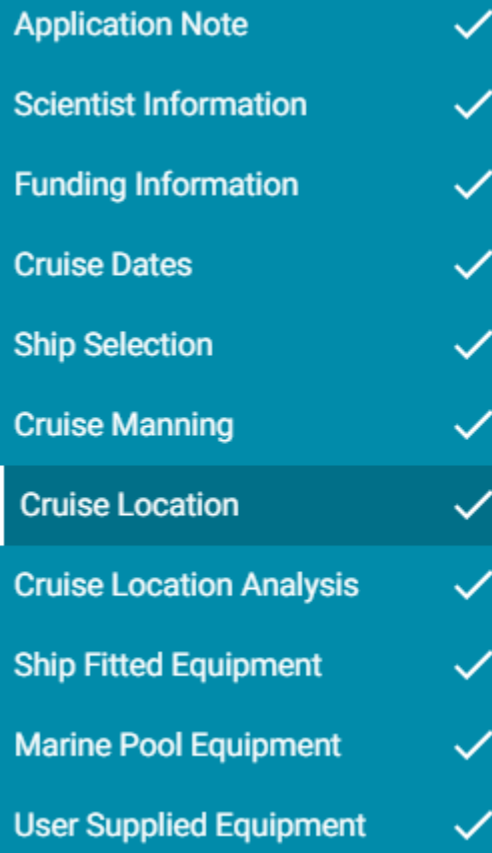

### 1. Mobilisation & Demobilisation

Please define your preferred port of mobilisation and demobilisation. A Give a short remark on your choice.

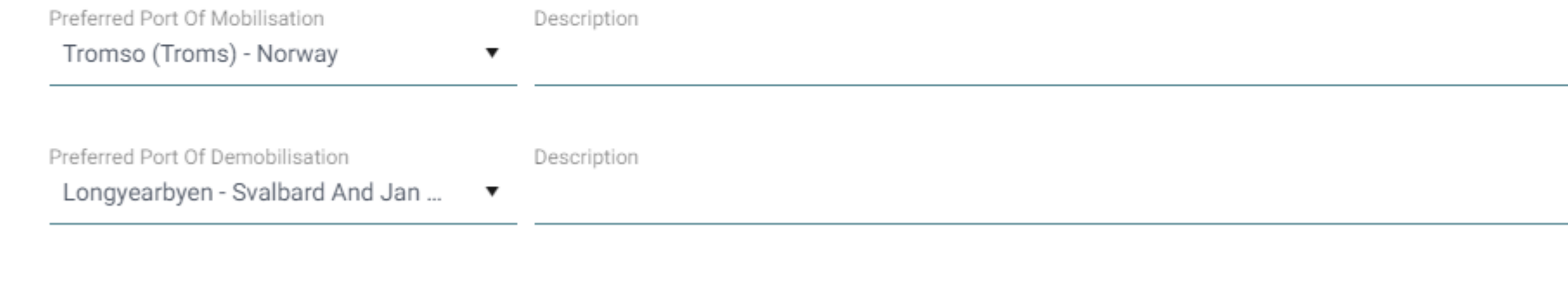

Could this cruise be conducted in reverse order?

Yes  $\overline{\mathbf{v}}$ 

# Cruise location  $(1)$  – Choice of start and end harbour

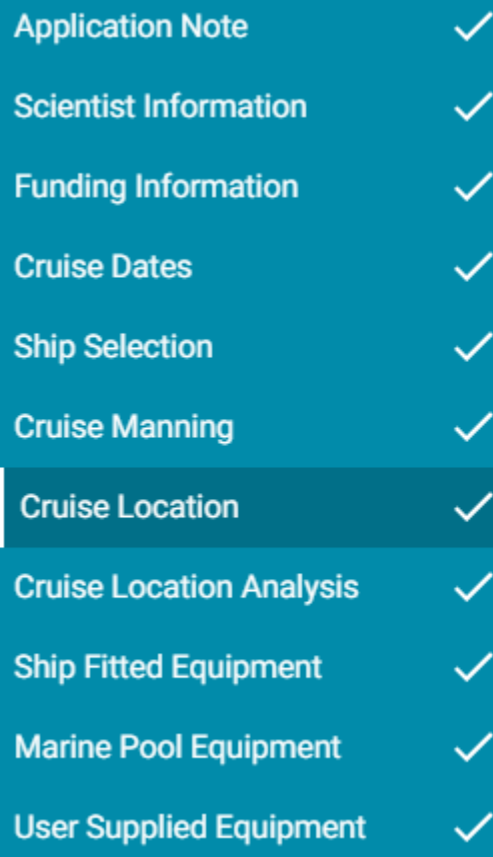

### 1. Mobilisation & Demobilisation

Please define your preferred port of mobilisation and demobilisation. A Give a short remark on your choice.

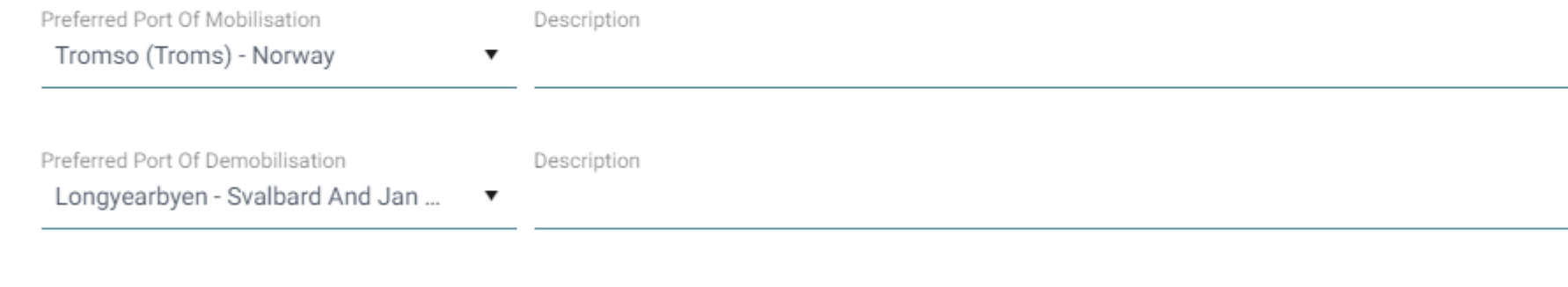

Could this cruise be conducted in reverse order?

Yes  $\overline{\mathbf{v}}$ 

# Cruise location (2) – Choice of General location and

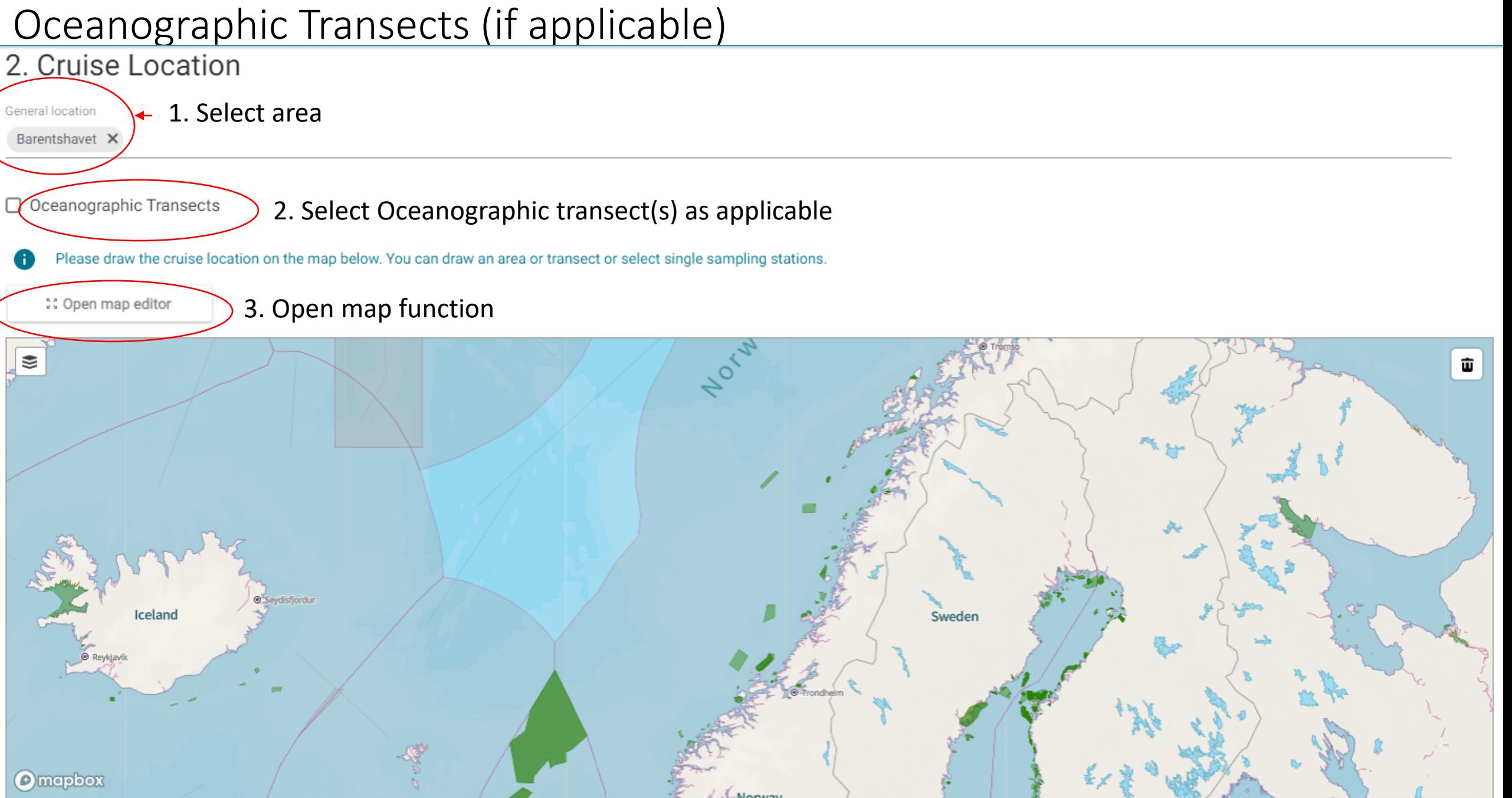

## Oceanographic Transects

#### Oceanographic Transects

#### Yearly/Regular

![](_page_19_Picture_12.jpeg)

# Cruise location (3)

#### Select tasks, areas and and stations from the menu

CRUISE LOCATION

![](_page_20_Figure_3.jpeg)

## Cruise location (4)

![](_page_21_Picture_58.jpeg)

#### Oceanographic Transects

Please draw the cruise location on the map below. You can draw an area or transect or select single sampling stations.

![](_page_21_Figure_4.jpeg)

#### Research Area

You can change the name and coordinates of the locations in the table below.

You can upload Excel file w/predefined

![](_page_21_Figure_8.jpeg)

## Cruise location (5) – Geographical coordinates for selected stations

Research Area

#### You can change the name and coordinates of the locations in the table below 6

![](_page_22_Picture_21.jpeg)

## Choice of «Ship fitted equipment» to be used on the cruise – IMR vessels

![](_page_23_Picture_1.jpeg)

#### 1. Ship Fitted Equipment

Please select from the following list of ship fitted equipment the items that are needed for your research. If you have selected the barter cruise option this page may be empty. A

![](_page_23_Picture_51.jpeg)

# Selection of Mobile Equipment(1)

![](_page_24_Picture_8.jpeg)

## Selection of Mobile Equipment (2)

![](_page_25_Picture_25.jpeg)

![](_page_25_Picture_26.jpeg)

## Dataset description

![](_page_26_Picture_7.jpeg)

### Data plan

![](_page_27_Picture_21.jpeg)

### Data Plan

Data Plan must be filled in for all cruise application and updated as necessary in all cruise plans. ⊕ Dataplan må fylles inn for alle toktsøknader og oppdateres som nødvendig i alle toktplaner.

![](_page_27_Picture_22.jpeg)

To be filled in for all cruises!

## Samples plan

![](_page_28_Picture_27.jpeg)

### Sample Plan

6

Sample Plan must be filled in for all IMR cruises and updated as necessary in the cruise plans. Other institutions can use the Sample Plan at their own discretion.

Prøveplan må fylles inn for alle HI toktsøknader og oppdateres som nødvendig i toktplanene. Andre institusjoner kan bruke prøveplan iht egne ønsker og behov.

![](_page_28_Picture_28.jpeg)

### Optional for non-IMR cruise applications!

**MEIA** 

### Optional to be filled in

![](_page_29_Picture_58.jpeg)

### Marine Environmental Impact Assessment

Are there any known seasonal environmental constraints for working in the area? (E.g Breeding season)

Yes

Please provide details. A

Are any items of deployed equipment planned to remain unrecovered? (E.g. Anchors).

No

 $\overline{\phantom{a}}$ 

 $\overline{\mathbf{v}}$ 

Is any of the material not planned to be recovered hazardous?

No

Are any substances to be purposefully introduced into the water column to support the science?

No  $\overline{\mathbf{v}}$ 

Will any marine organisms be intentionally sampled/captured/killed (including invertebrates and flora)?

No

Do you plan to recover and import any biological organisms or samples?

## Costings

![](_page_30_Picture_16.jpeg)

### **Ship-Time And Facility Estimated Costs**

![](_page_30_Picture_17.jpeg)

### To be filled in manually for non-IMR cruises

 $\checkmark$ 

 $\checkmark$ 

 $\checkmark$ 

 $\checkmark$ 

 $\checkmark$ 

 $\checkmark$ 

 $\checkmark$ 

**Application Note** 

**Scientist Information** 

**Funding Information** 

**Cruise Dates** 

**Ship Selection** 

**Cruise Manning** 

**Cruise Location** 

**Cruise Location Analysis** 

**Ship Fitted Equipment** 

**Marine Pool Equipment** 

**Dataset Description** 

**Environmental Impact** 

**Data Plan** 

**Costings** 

Summary

**Sample Plan** 

**User Supplied Equipment** 

### Summary shows a summary of the application.

Dear Per Nieuwejaar,

Please review your draft application form below, and submit the application should it be complete, or save for later should you wish to make further edits prior to submission.

![](_page_31_Picture_153.jpeg)

### Three choises: 1. Download as pdf, 2. Save but don't submit, Submit application for commenting/approval

![](_page_31_Picture_6.jpeg)

Toktsøknad/Cruise Application

![](_page_31_Picture_154.jpeg)

Tekst

19.05.2022 Mr Per Nieuwejaar  $N/A$ 

#### Principal Investigator

Full name Organisation Email

Mr Per Nieuwejaar Norwegian Institute of Marine Research

#### pern@hi.no

Telephone

## Project Management

![](_page_32_Picture_1.jpeg)

![](_page_32_Picture_2.jpeg)

### MFP | IMRFC Project Management

![](_page_33_Picture_1.jpeg)

 $\boxed{\phantom{1}}$  Templates Bulk Actions Workflows O New

**T** Select Columns

![](_page_33_Picture_41.jpeg)

Here is the list of «My cruise applications» and by pressing entity and the match of the match of the work flow opens, see next slide.

# Workflow cruise application, cruise plan and post-cruise (reporting)

![](_page_34_Picture_6.jpeg)

## Cruise programme

![](_page_35_Figure_1.jpeg)

Project Management

![](_page_35_Picture_3.jpeg)

![](_page_35_Picture_4.jpeg)

Scientist Portal

Planning

User

Management

![](_page_35_Picture_11.jpeg)

![](_page_36_Picture_0.jpeg)

![](_page_36_Figure_1.jpeg)